Краевой Центр Гражданских Инициатив

# **Инструкция по регистрации на портале «Созидатели»** + добавление члена команды в заявку

**сайт: <https://sozidateli.ru/lp>**

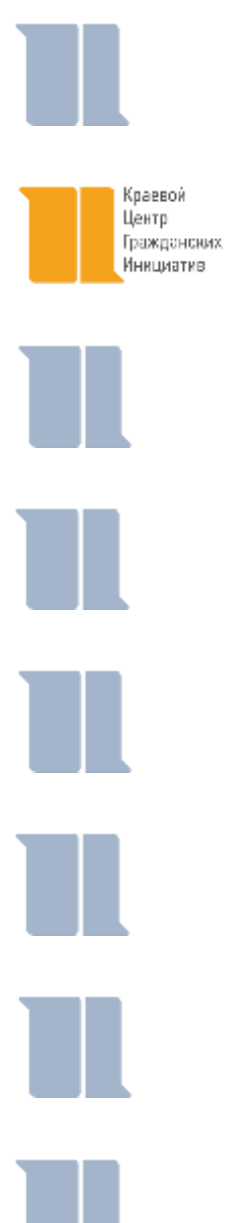

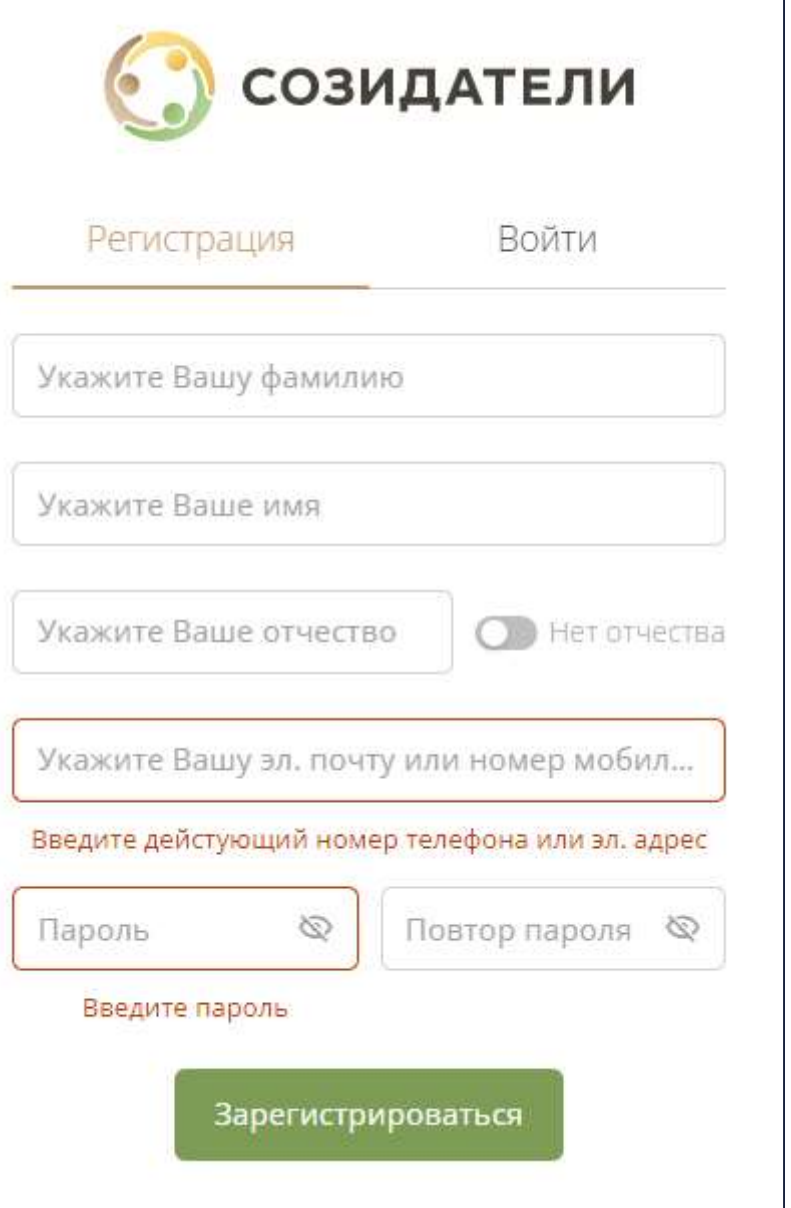

**Регистрация и заполнение профиля на портале «Созидатели»**

## Заполните поля для регистрации

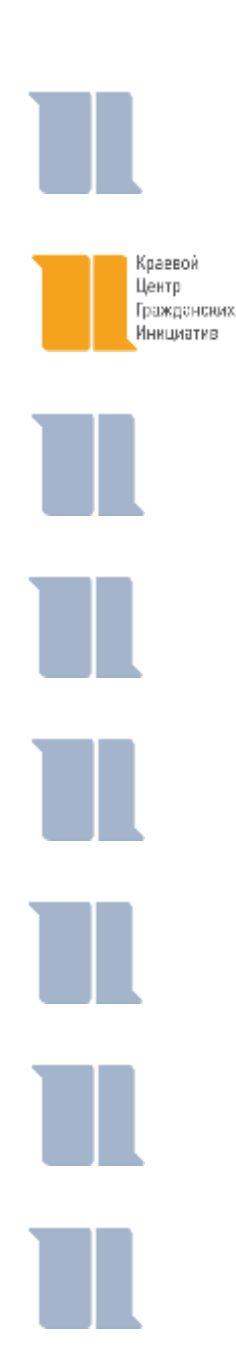

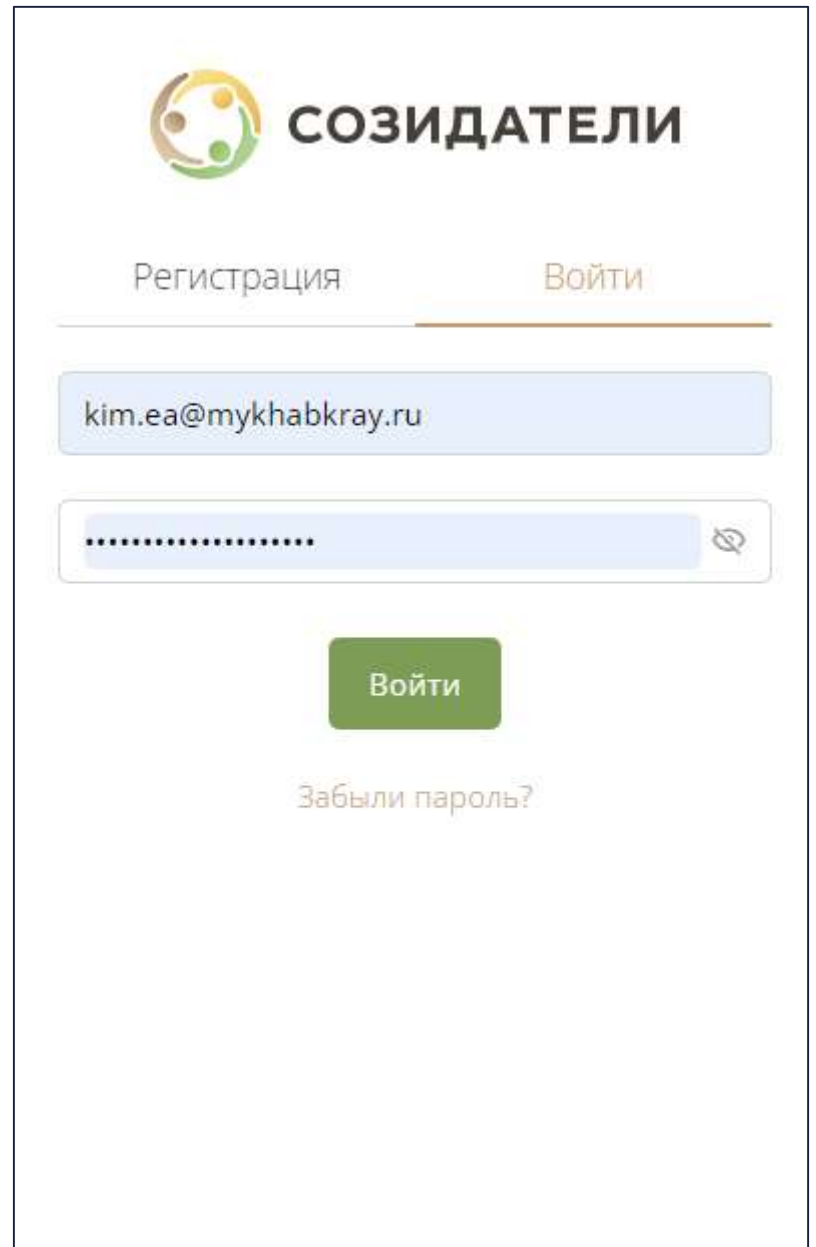

#### Вы можете сохранить данные для автоматической авторизации на сайте

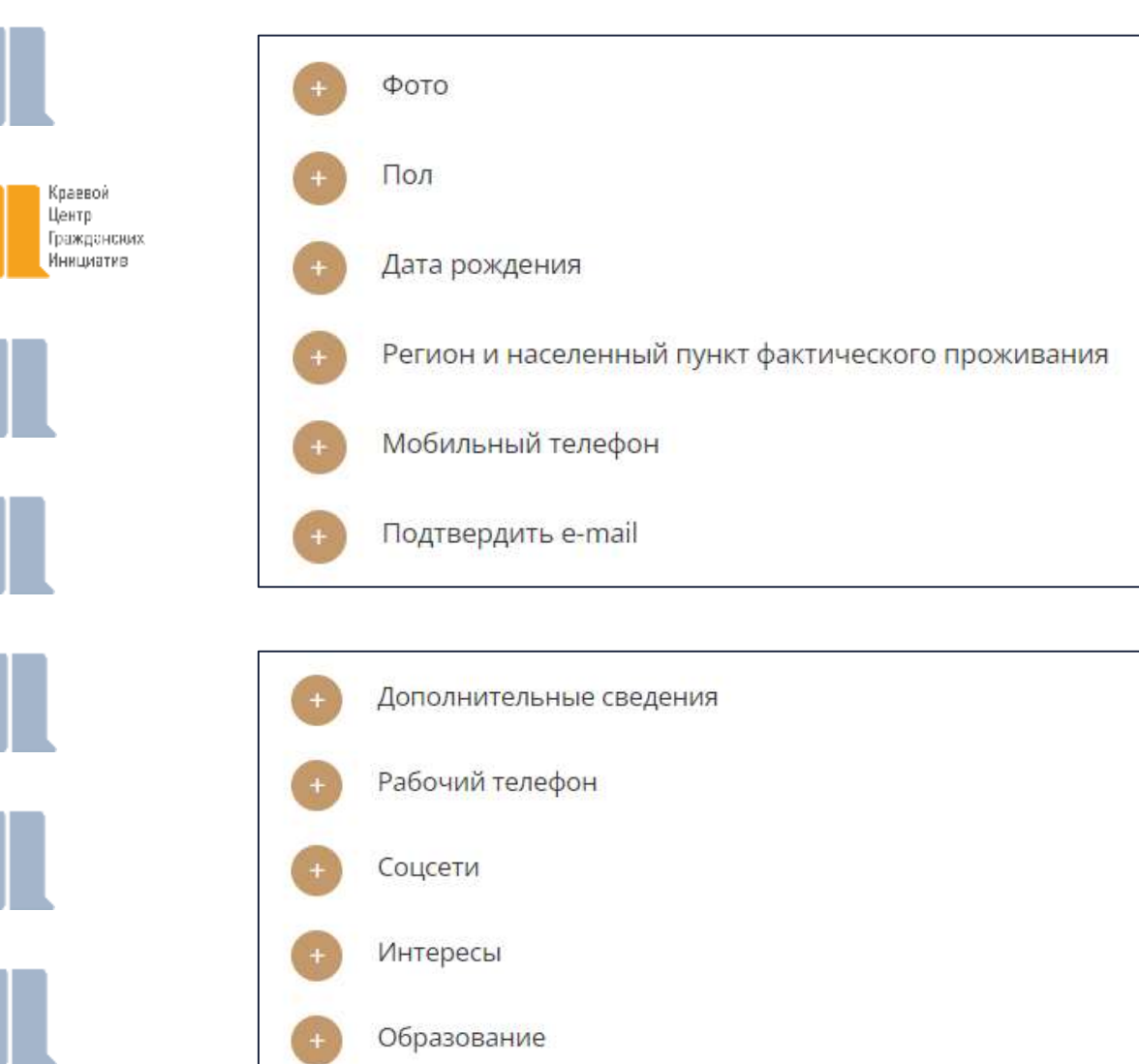

Опыт работы

### Обязательная информация к заполнению

для того, чтобы стать членом команды в проекте, который участвует в грантовом конкурсе

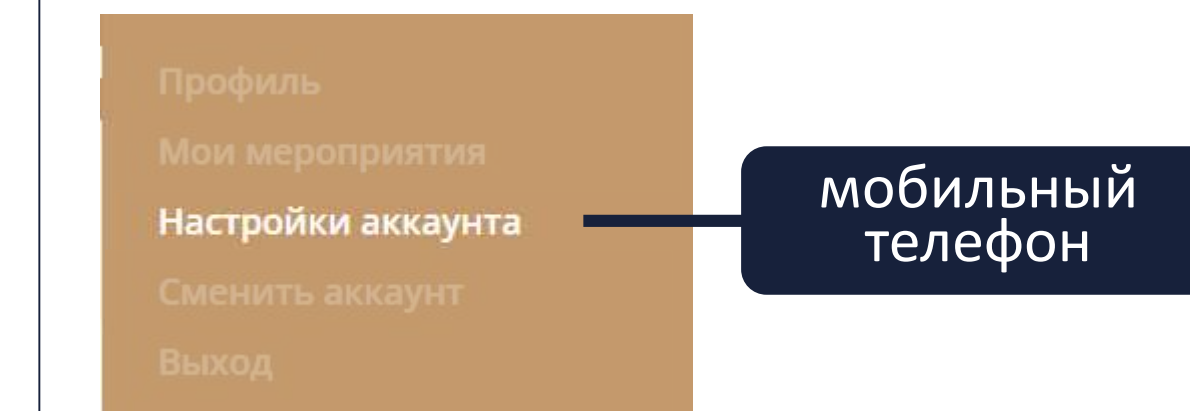

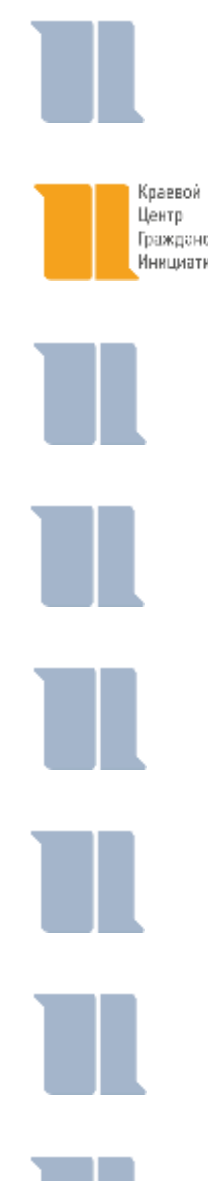

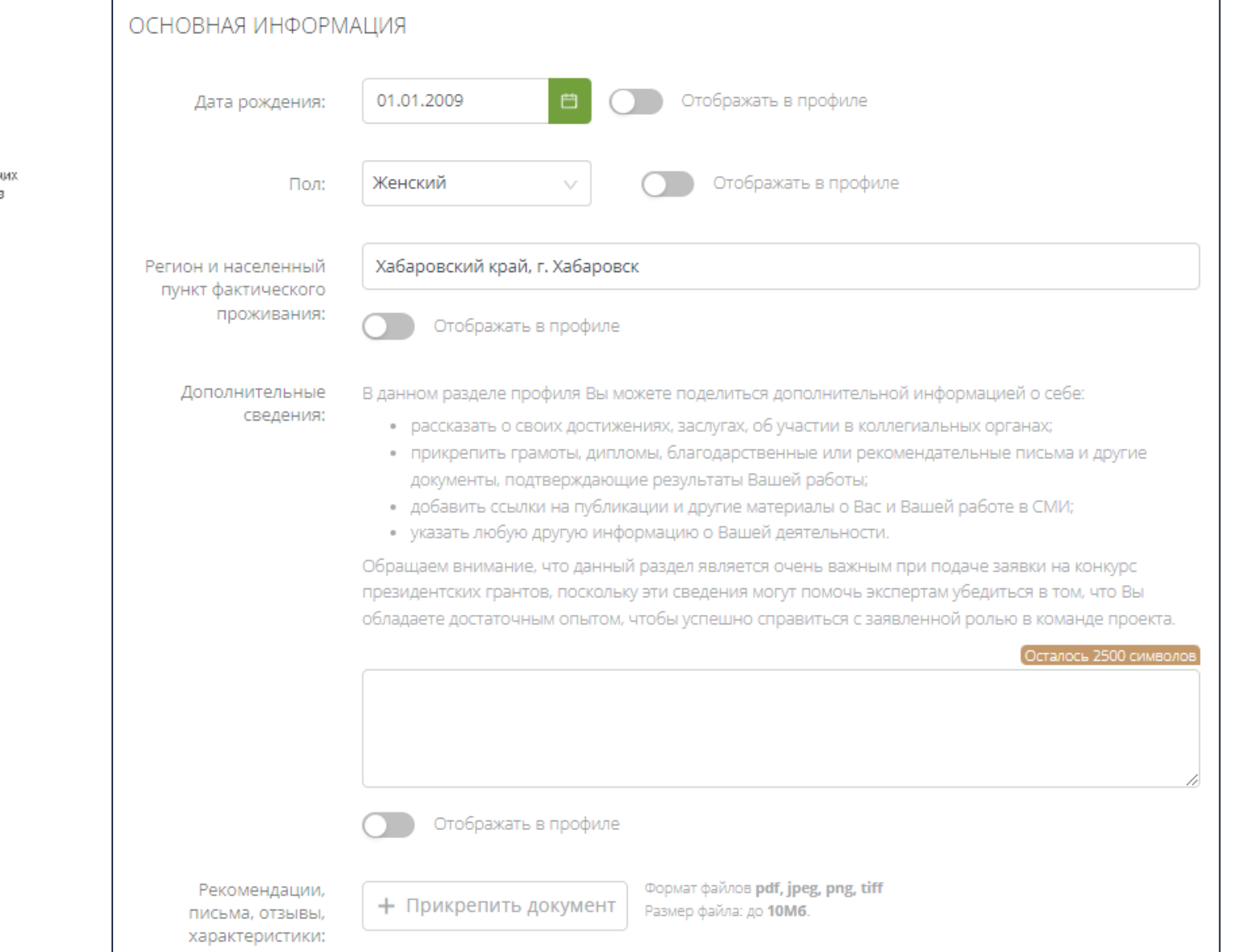

В п. «Дополнительные сведения» укажите информацию о вас, которая подтверждает:

- ваш опыт работы, участия в реализации социальных проектах, пройденное обучение (желательно, чтобы это соотносилось с заявленной ролью в проекте)
- опыт взаимодействия и/или работы со этой и/или схожей целевой аудиторией или в решении проблем по данному направлению

Если информации слишком много, то укажите ту информацию, которая соотносится с вашей ролью/функционалом в конкретном проекте

#### член команды должен быть старше 14 лет

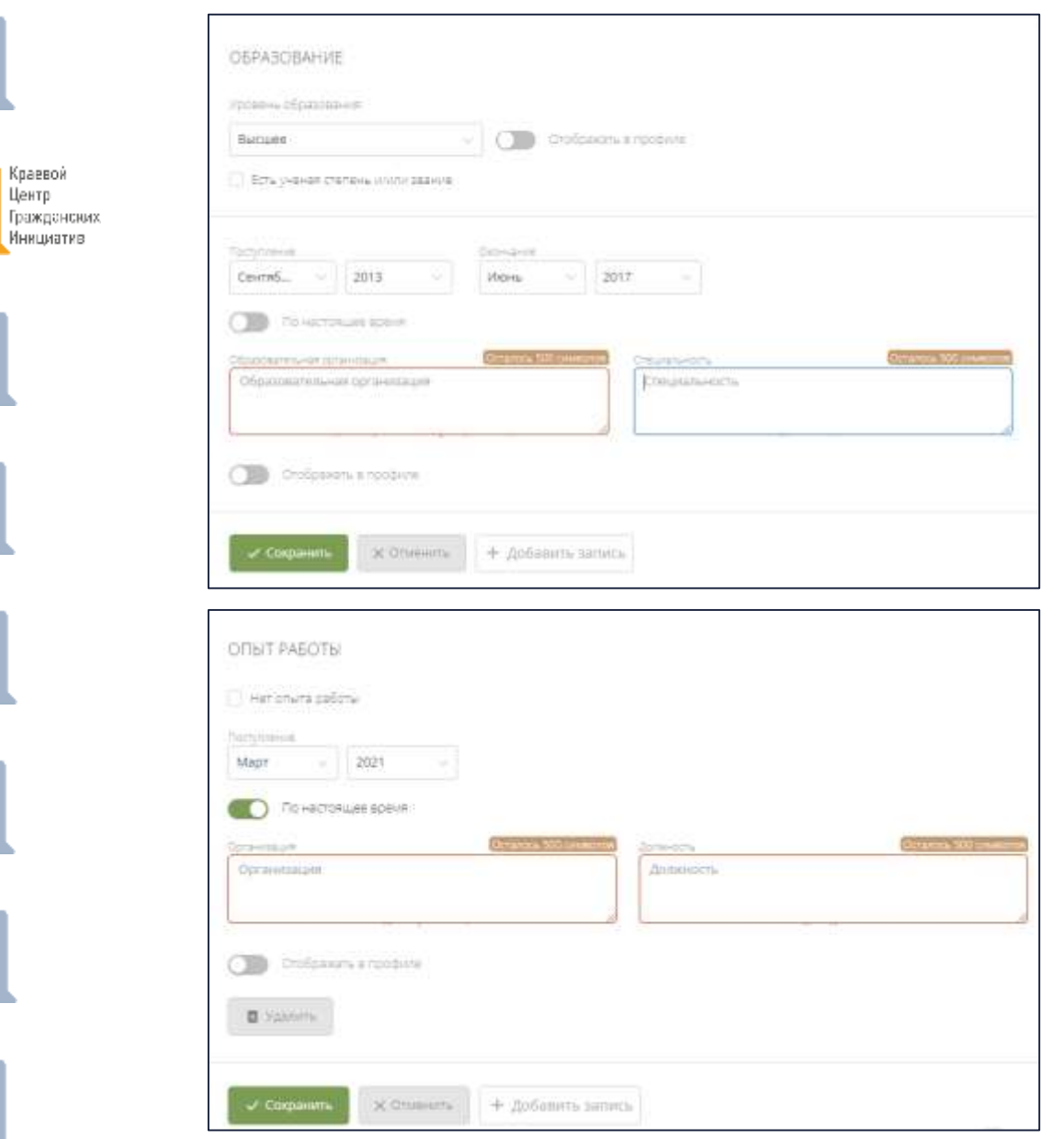

**Заполните данные об образовании и опыте работы (официальное трудоустройство по основному месту работы)**

# **рекомендации:**

достаточно добавить до 5 записей

- упорядочите записи в хронологическом порядке
- если записей «слишком много», то укажите только те, которые соотносятся с вашей ролью/функционалом в конкретном проекте

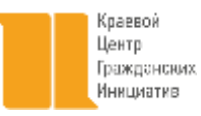

# **рекомендации:**

**• если вы добавляете документы в формате PDF, то можно** объединять несколько скан-копий в один файл до 10 Мб

**• если не хватает места для добавления скан-копий, то** выгрузите ваши благодарности, грамоты, характеристики и т.д. на облачное хранилище (Яндекс.Диск, Облако Mail.ru и т.д.) и вставьте ссылку на папку в пункт «Дополнительные сведения»

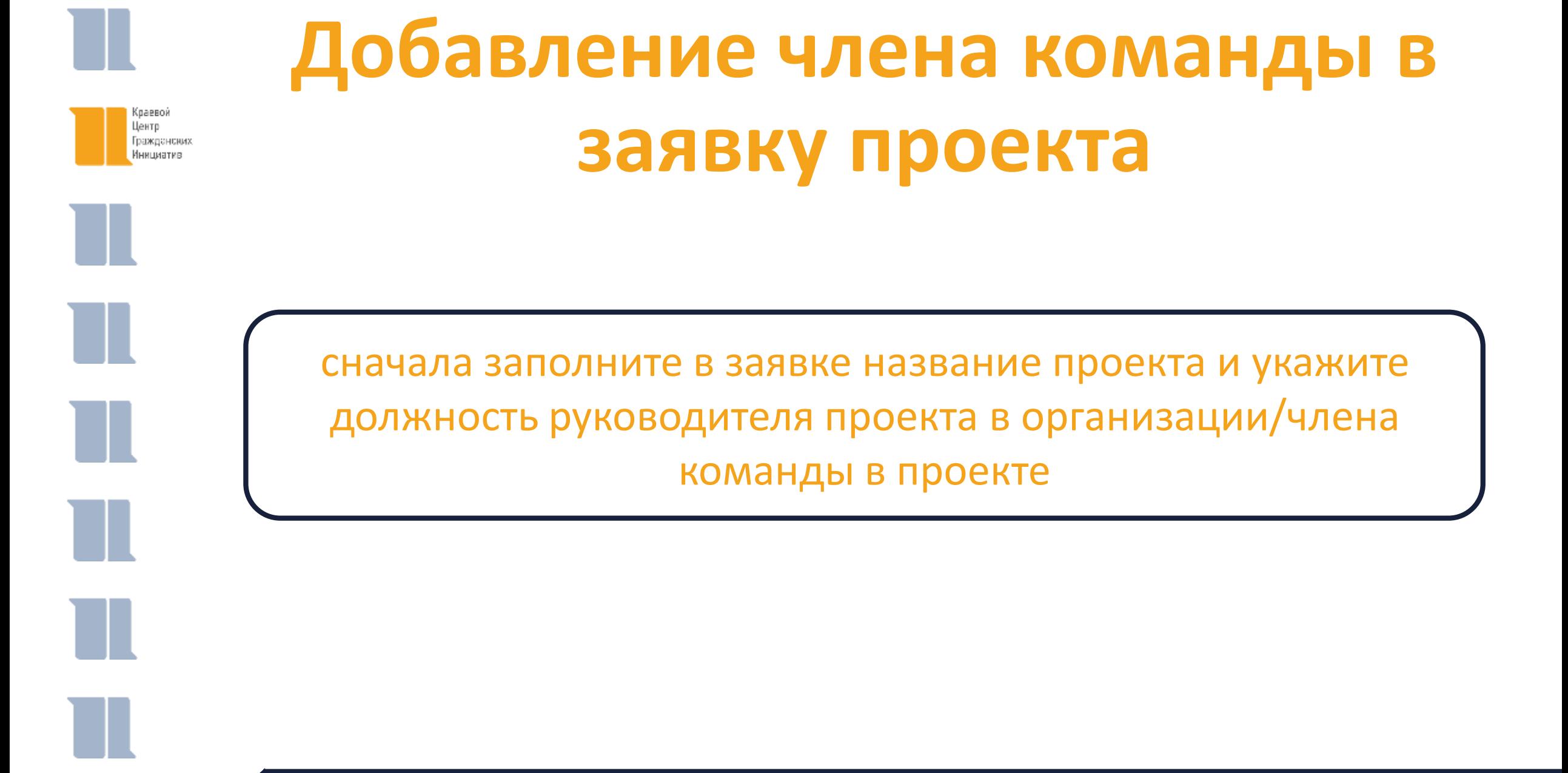

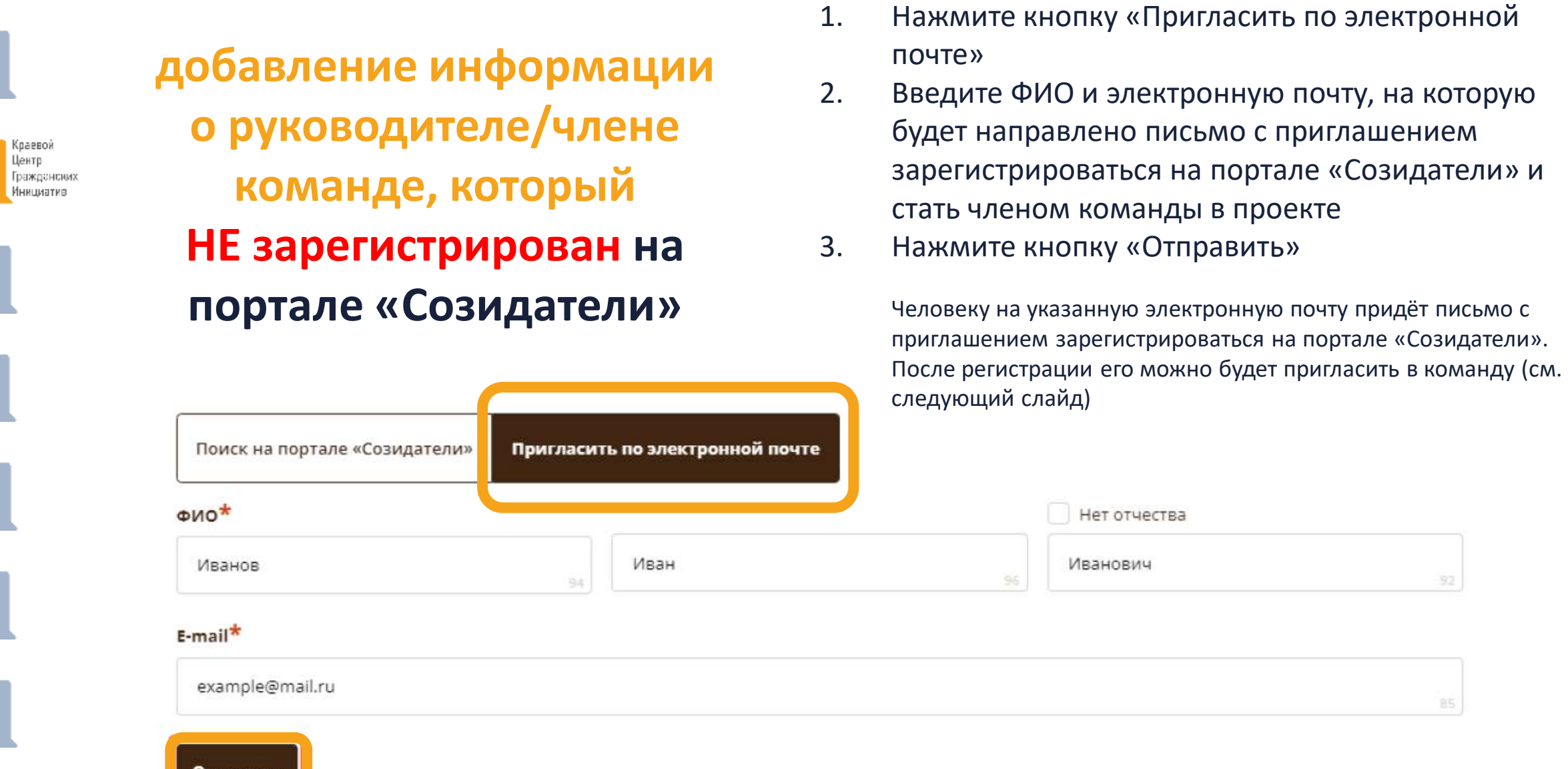

Отправить

M.

H

M.

 $\mathbb{H}$ 

M.

H

**добавление информации о руководителе/члене команде, который зарегистрирован на портале «Созидатели»**

- 1. Нажмите кнопку «Поиск на портале «Созидатели»
- 2. Введите ФИО (дополнительно можно искать по полям «город» и «возраст»)
- 3. Убедитесь, что это нужный вам аккаунт
- 4. Нажмите кнопку «Пригласить»

В личный аккаунт на портале «Созидатели» человеку придёт уведомление с приглашением стать членом команды в этой роли и в проекте с таким названием. Он должен его принять или отклонить.

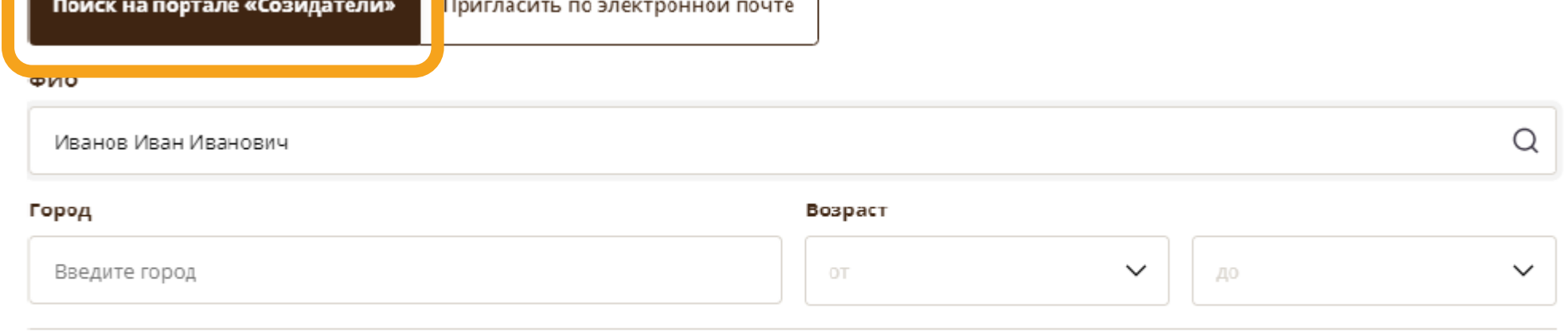

#### Результат

Краевой Центр Гражданских Инициатив

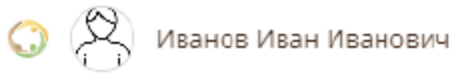

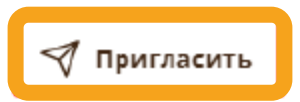

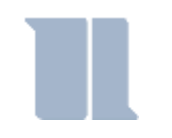

### **Далее – следите за сменой статусов приглашения по каждому члену команды**

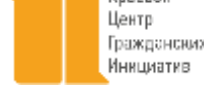

**Ожидает подтверждения** – владельцу аккаунта на почту или через портал «Созидатели» отправлено приглашение присоединиться к проекту.

**Подтвержден** – пользователь принял ваше приглашение и заполнил все данные о себе на портале «Созидатели».

**Подтвержден, но анкета изменена** – после принятия приглашения и отправки своих данных пользователь что-то поменял в анкете.

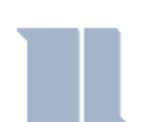

**Пользователь отказался** – пользователь отказался участвовать в проекте.

При желтом статусе рекомендовано перед подачей заявки ознакомиться с изменениями, нажав на соответствующую кнопку. Если обновленная информация не мешает участию в конкурсе, нажмите на кнопку «Принять».

С красными статусами подать заявку нельзя. Необходимо или дождаться положительного ответа приглашенного, или удалить его данные из заявки.

Для подачи заявки статус подтверждения должен быть зеленый (рекомендовано) или жёлтый

Краевой Центр Гражданских Инициатив

## КАЛЕНДАРЬ ОБРАЗОВАТЕЛЬНЫХ СЕМИНАРОВ ПО СОЦИАЛЬНОМУ ПРОЕКТИРОВАНИЮ

КРАЕВОЙ КОНКУРС СУБСИДИЙ **COHKO 2023** 

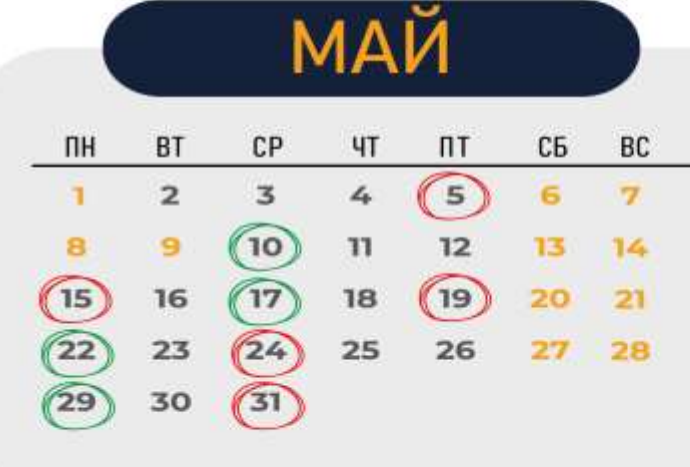

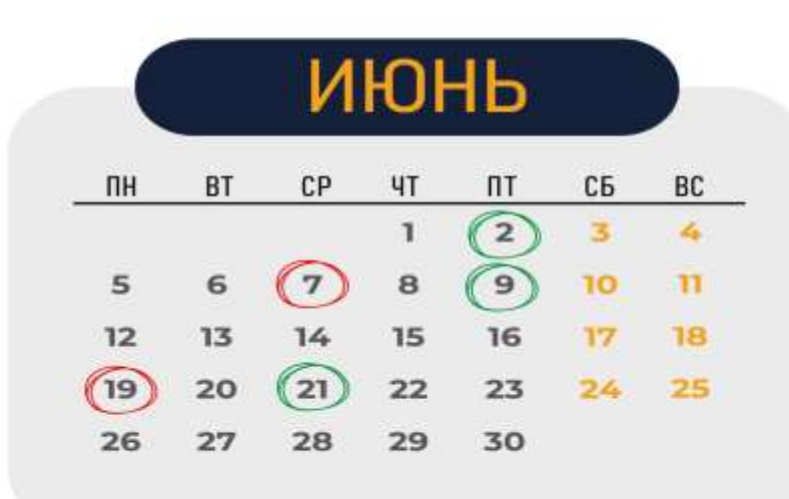

Грантовая платформа для подачи заявки

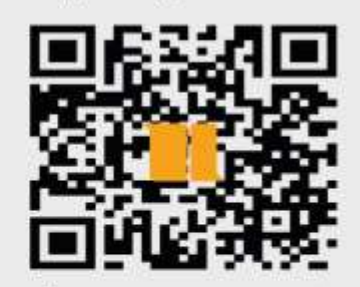

хабаровск.гранты.рф

онлайн

OHHO

05.05 10.05 Основные параметры и проектная логика Краевого конкурса субсидий СОНКО 2023 года

- 15.05 17.05 Как подать заявку на Краевой конкурс субсидий СОНКО 2023 года
- 19.05 22.05 Социальная проблема, целевая группа и обоснование в проекте
- 24.05 29.05 Социальный проект: цель, задачи, результаты
- 31.05 02.06 Календарный план и команда в социальном проекте
- 07.06 09.06 Как составить бюджет социального проекта и обосновать его
- 19.06 21.06 Подготовка заявки на краевой конкурс субсидий СОНКО 2023

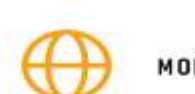

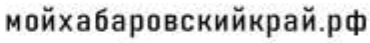

 $+7(800)$  2019-6-27

info@mykhabkray.ru

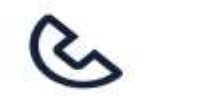

Краевой Центр Гражданских Инициатив

г. Хабаровск, ул. Ленина 4, оф. 70  $\mathbb{Q}$ info@mykhabkray.ru  $\bigotimes$ 

# 8 800 2019 6 27

**Telegram-канал [«Третий не лишний»](https://t.me/mykhabkray)**

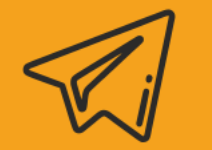

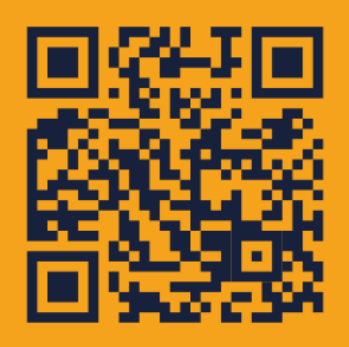

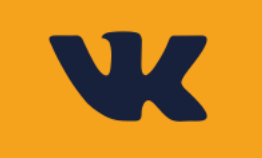

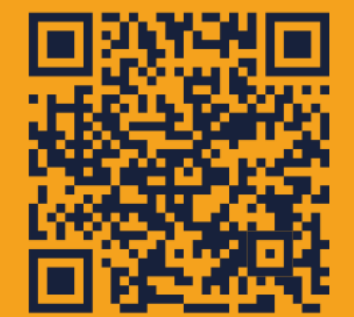

**[МойХабаровскийкрай.рф](https://mykhabkray.ru/)**

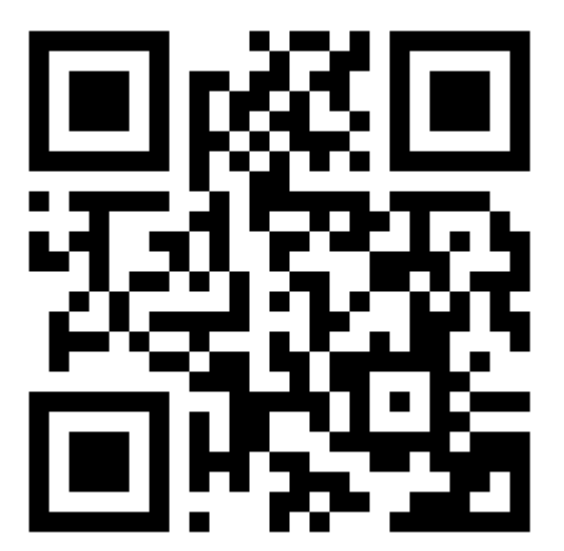

**Регистрация на [образовательные семинары](https://forms.yandex.ru/cloud/6440bc84c09c021a04d12925/)**

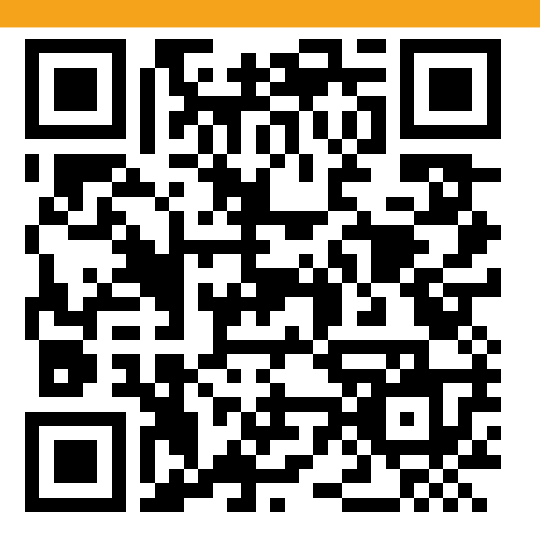